# uCertify Course Outline **Microsoft Word 2021 Intermediate**

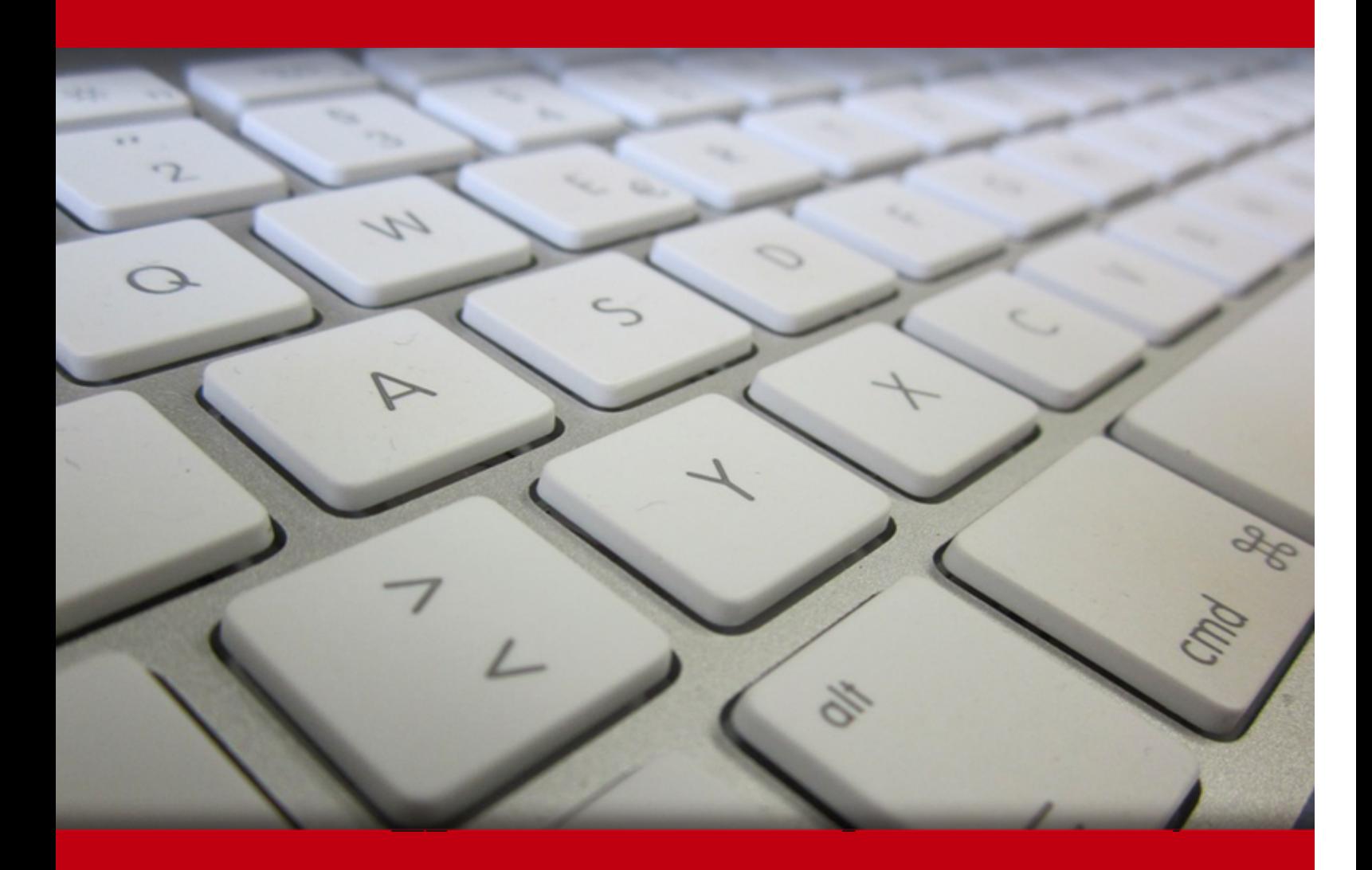

18 May 2024

- 1. Course Objective
- 2. Pre-Assessment
- 3. Exercises, Quizzes, Flashcards & Glossary Number of Questions
- 4. Expert Instructor-Led Training
- 5. ADA Compliant & JAWS Compatible Platform
- 6. State of the Art Educator Tools
- 7. Award Winning Learning Platform (LMS)
- 8. Chapter & Lessons

Syllabus

Chapter 1: About This Course

Chapter 2: Organizing Content Using Tables and Charts

Chapter 3: Customizing Formats Using Styles and Themes

Chapter 4: Inserting Content Using Quick Parts

Chapter 5: Using Templates to Automate Document Formatting

Chapter 6: Controlling the Flow of a Document

Chapter 7: Simplifying and Managing Long Documents

Chapter 8: Using Mail Merge to Create Letters, Envelopes, and Labels

Chapter 9: Appendix A: Microsoft® Office Word 2021 Common Keyboard Shortcuts

Videos and How To

9. Practice Test

Here's what you get

**Features** 

#### 10. Live labs

Lab Tasks

Here's what you get

11. Post-Assessment

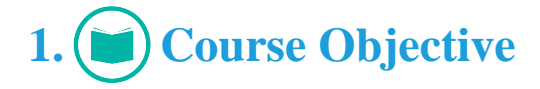

Master advanced features of Microsoft Word with the Microsoft Word 2021 Intermediate course. It contains interactive lessons, quizzes, test preps, and hands-on labs. With this course, you will learn to create professional documents using formats, styles, templates, tables, and charts. You will be able to automate tasks with Quick Parts, templates, and mail merge. You will also learn to simplify and manage long documents and will use mail merge to create letters, envelopes, and labels.

# **2. Pre-Assessment**

Pre-Assessment lets you identify the areas for improvement before you start your prep. It determines what students know about a topic before it is taught and identifies areas for improvement with question assessment before beginning the course.

# **3. Exercises**

There is no limit to the number of times learners can attempt these. Exercises come with detailed remediation, which ensures that learners are confident on the topic before proceeding.

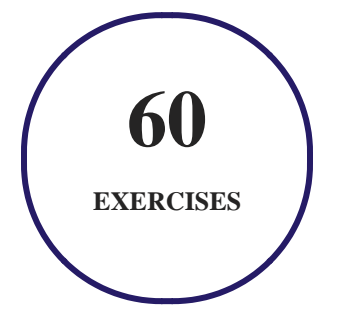

**4. Quiz**

Quizzes test your knowledge on the topics of the exam when you go through the course material. There is no limit to the number of times you can attempt it.

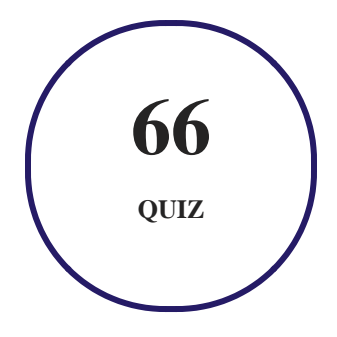

### **5. flashcards**

Flashcards are effective memory-aiding tools that help you learn complex topics easily. The flashcard will help you in memorizing definitions, terminologies, key concepts, and more. There is no limit to the number of times learners can attempt these. Flashcards help master the key concepts.

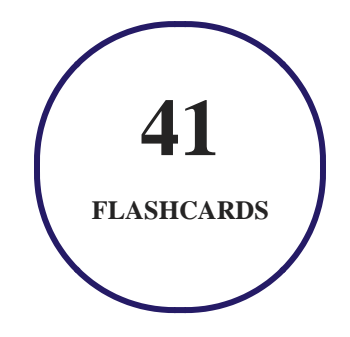

## **6. Glossary of terms**

uCertify provides detailed explanations of concepts relevant to the course through Glossary. It contains a list of frequently used terminologies along with its detailed explanation. Glossary defines the key terms.

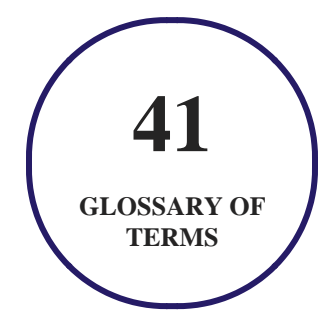

# **7. Expert Instructor-Led Training**

uCertify uses the content from the finest publishers and only the IT industry's finest instructors. They have a minimum of 15 years real-world experience and are subject matter experts in their fields. Unlike a live class, you can study at your own pace. This creates a personal learning experience and gives you all the benefit of hands-on training with the flexibility of doing it around your schedule 24/7.

# **8. ADA Compliant & JAWS Compatible Platform**

uCertify course and labs are ADA (Americans with Disability Act) compliant. It is now more accessible to students with features such as:

- Change the font, size, and color of the content of the course
- Text-to-speech, reads the text into spoken words
- Interactive videos, how-tos videos come with transcripts and voice-over
- Interactive transcripts, each word is clickable. Students can clip a specific part of the video by clicking on a word or a portion of the text.

JAWS (Job Access with Speech) is a computer screen reader program for Microsoft Windows that reads the screen either with a text-to-speech output or by a Refreshable Braille display. Student can easily navigate uCertify course using JAWS shortcut keys.

# **9. (** $\left(\bigcirc$ ) State of the Art Educator Tools

uCertify knows the importance of instructors and provide tools to help them do their job effectively. Instructors are able to clone and customize course. Do ability grouping. Create sections. Design grade scale and grade formula. Create and schedule assessments. Educators can also move a student from self-paced to mentor-guided to instructor-led mode in three clicks.

# **10. Award Winning Learning Platform (LMS)**

uCertify has developed an award winning, highly interactive yet simple to use platform. The SIIA CODiE Awards is the only peer-reviewed program to showcase business and education technology's finest products and services. Since 1986, thousands of products, services and solutions have been recognized for achieving excellence. uCertify has won CODiE awards consecutively for last 7 years:

#### **2014**

1. Best Postsecondary Learning Solution

#### **2015**

- 1. Best Education Solution
- 2. Best Virtual Learning Solution
- 3. Best Student Assessment Solution
- 4. Best Postsecondary Learning Solution
- 5. Best Career and Workforce Readiness Solution
- 6. Best Instructional Solution in Other Curriculum Areas
- 7. Best Corporate Learning/Workforce Development Solution
- **2016**
	- 1. Best Virtual Learning Solution
	- 2. Best Education Cloud-based Solution
	- 3. Best College and Career Readiness Solution
	- 4. Best Corporate / Workforce Learning Solution
	- 5. Best Postsecondary Learning Content Solution
	- 6. Best Postsecondary LMS or Learning Platform
	- 7. Best Learning Relationship Management Solution
- **2017**
	- 1. Best Overall Education Solution
	- 2. Best Student Assessment Solution
	- 3. Best Corporate/Workforce Learning Solution
	- 4. Best Higher Education LMS or Learning Platform
- **2018**
	- 1. Best Higher Education LMS or Learning Platform
- 2. Best Instructional Solution in Other Curriculum Areas
- 3. Best Learning Relationship Management Solution
- **2019**
	- 1. Best Virtual Learning Solution
	- 2. Best Content Authoring Development or Curation Solution
	- 3. Best Higher Education Learning Management Solution (LMS)
- **2020**
	- 1. Best College and Career Readiness Solution
	- 2. Best Cross-Curricular Solution
	- 3. Best Virtual Learning Solution

# **11. Chapter & Lessons**

uCertify brings these textbooks to life. It is full of interactive activities that keeps the learner engaged. uCertify brings all available learning resources for a topic in one place so that the learner can efficiently learn without going to multiple places. Challenge questions are also embedded in the chapters so learners can attempt those while they are learning about that particular topic. This helps them grasp the concepts better because they can go over it again right away which improves learning.

Learners can do Flashcards, Exercises, Quizzes and Labs related to each chapter. At the end of every lesson, uCertify courses guide the learners on the path they should follow.

### **Syllabus**

Chapter 1: About This Course

• Course Description

Chapter 2: Organizing Content Using Tables and Charts

- Topic A: Sort Table Data
- Topic B: Control Cell Layout
- Topic C: Perform Calculations in a Table
- Topic D: Create a Chart
- Topic E: Add an Excel Table to a Word Document (Optional)
- Summary

#### Chapter 3: Customizing Formats Using Styles and Themes

- Topic A: Create and Modify Text Styles
- Topic B: Create Custom List or Table Styles
- Topic C: Apply Document Themes
- Summary

Chapter 4: Inserting Content Using Quick Parts

- Topic A: Insert Building Blocks
- Topic B: Create and Modify Building Blocks
- Topic C: Insert Fields Using Quick Parts
- Summary

#### Chapter 5: Using Templates to Automate Document Formatting

- Topic A: Create a Document Using a Template
- Topic B: Create and Modify a Template
- Topic C: Manage Templates with the Template Organizer
- Summary

#### Chapter 6: Controlling the Flow of a Document

- Topic A: Control Paragraph Flow
- Topic B: Insert Section Breaks
- Topic C: Insert Columns
- Topic D: Link Text Boxes to Control Text Flow
- Summary

Chapter 7: Simplifying and Managing Long Documents

- Topic A: Insert Blank and Cover Pages
- Topic B: Insert an Index
- Topic C: Insert a Table of Contents
- Topic D: Insert an Ancillary Table
- Topic E: Manage Outlines
- Topic F: Create a Master Document
- Summary

Chapter 8: Using Mail Merge to Create Letters, Envelopes, and Labels

- Topic A: Use Mail Merge
- Topic B: Merge Envelopes and Labels
- Summary

Chapter 9: Appendix A: Microsoft® Office Word 2021 Common Keyboard Shortcuts

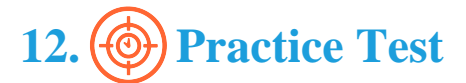

### **Here's what you get**

**15**

**PRE-ASSESSMENTS QUESTIONS**

**11**

**POST-ASSESSMENTS QUESTIONS**

### **Features**

Each question comes with detailed remediation explaining not only why an answer option is correct but also why it is incorrect.

#### **Unlimited Practice**

Each test can be taken unlimited number of times until the learner feels they are prepared. Learner can review the test and read detailed remediation. Detailed test history is also available.

Each test set comes with learn, test and review modes. In learn mode, learners will attempt a question and will get immediate feedback and complete remediation as they move on to the next question. In test mode, learners can take a timed test simulating the actual exam conditions. In review mode, learners can read through one item at a time without attempting it.

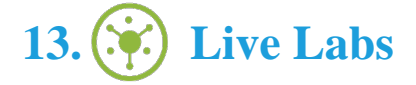

The benefits of live-labs are:

- Exam based practical tasks
- Real equipment, absolutely no simulations
- Access to the latest industry technologies
- Available anytime, anywhere on any device
- Break and Reset functionality
- No hardware costs

### **Lab Tasks**

#### **Organizing Content Using Tables and Charts**

- Merging the Cells and Alignment of the Column
- Adding the Data Labels and Title to the Chart
- Creating a Chart
- Adding and Linking an Excel Table to a Word Document

#### **Customizing Formats Using Styles and Themes**

- Formating the Text
- Creating a New Style
- Modifying the Text Style
- Creating and Applying the New Table Style
- Creating a Bulleted List
- Applying a Customized Theme
- Applying a Page Color

#### **Inserting Content Using Quick Parts**

- Using the Building Blocks Organizer Dialog Box
- Creating and Renaming a Building Block
- Creating a Footer

#### **Using Templates to Automate Document Formatting**

- Creating a Document Using a Template
- Adding a Text Placeholder

#### **Controlling the Flow of a Document**

- Configuring the Keep with Next Option
- Creating a Custom Margins
- Setting the Header and Footer
- Inserting a Column Break
- Formatting the Text into Columns
- Linking the Text Box to another Text Box
- Inserting the Text Box

#### **Simplifying and Managing Long Documents**

- Inserting a Cover Page
- Indexing a Document
- Inserting a Table of Contents

- Marking Legal Citations
- Inserting a Table of Authorities
- Creating a Table of Tables
- Creating a Table of Figures
- Creating an Outline
- Promoting and Demoting Topics
- Creating a Master Document

#### **Using Mail Merge to Create Letters, Envelopes, and Labels**

- Performing a Mail Merge
- Creating an Envelope Document

### **Here's what you get**

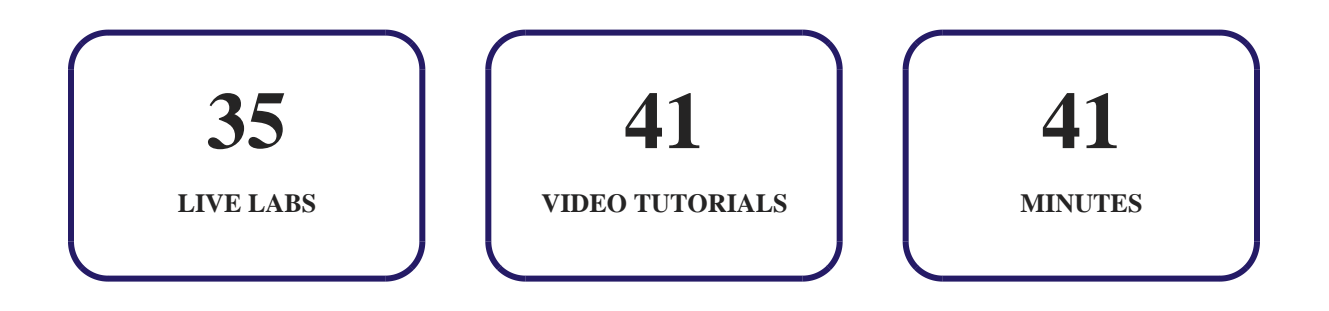

# **14. Post-Assessment**

After completion of the uCertify course Post-Assessments are given to students and often used in conjunction with a Pre-Assessment to measure their achievement and the effectiveness of the exam.

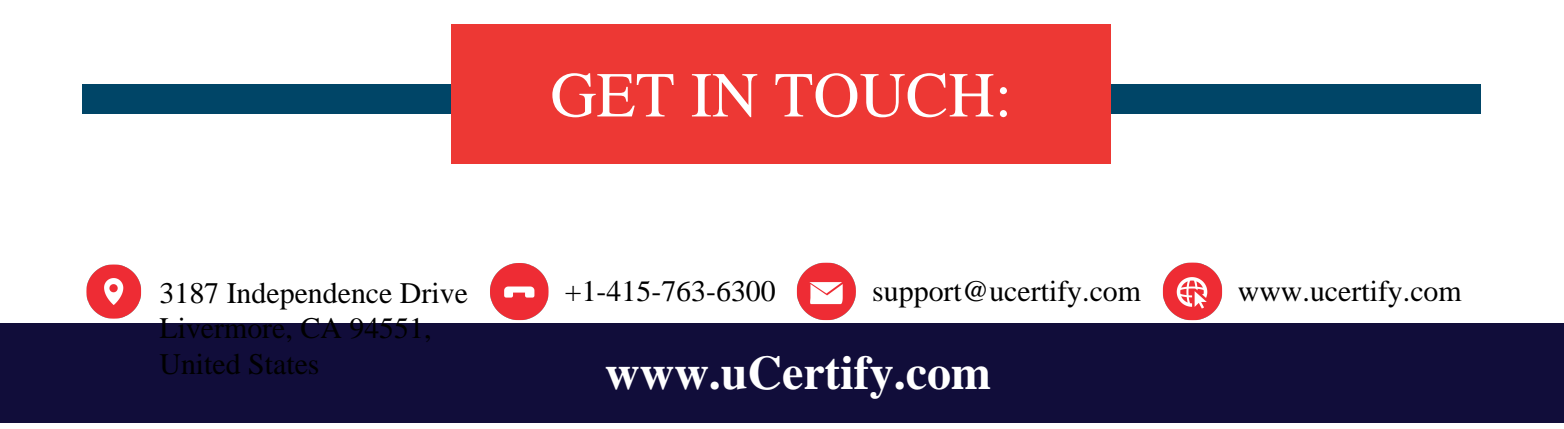